# MATLAB ver. 4

Petr Hora CDM, ÚT AV ČR Veleslavínova 11 301 14 Plzeň hora@cdm.it.cas.cz

MATLAB ver. 4

### Popis prostředí a základní koncepce MATLABu

Příkazové okno a jeho menu

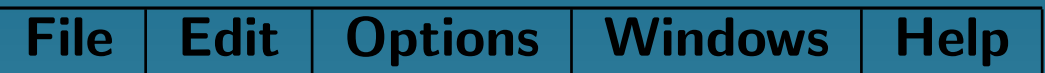

Grafické okno a jeho menu

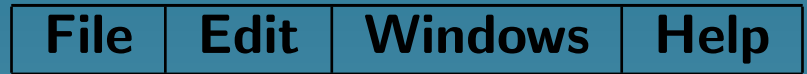

Použití schránky Windows

Vyvolávání běžných dialogových boxů

uisetfont - pro výběr fontu

- uigetfile pro volbu souboru
- uiputfile pro volbu souboru

uisetcolor - pro výběr barvy

#### Struktura adresářů MATLABu

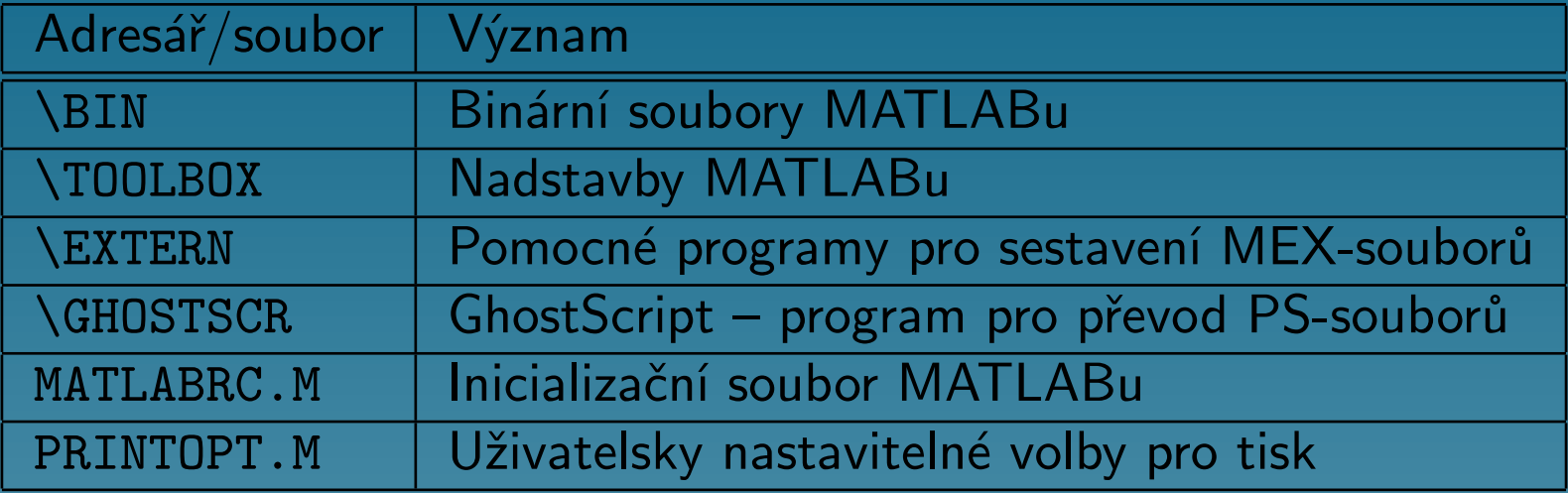

#### Vyhledávací cesta MATLABu, path

Kroky k určení způsobu zpracování textového řetězce:

- 1. proměnná,
- 2. vestavěná funkce,
- 3. soubor s příponou MEX, DLL nebo M v aktuálním adresáři.

### Vstup matic

Jeden typ dat – matice (reálná nebo komplexní). Matice může být do MATLABu zavedena několika způsoby:

- napsána jako seznam prvků,
- vygenerována příkazem nebo funkcí,
- vytvořena vsouboru lokálním editorem a načtena,
- načtena zexterního datového souboru nebo aplikace.

Jazyk MATLABu neobsahuje žádný příkaz pro nastavení dimenze nebo typu matice. Potřebnou paměť alokuje MATLAB automaticky až do velikosti využitelné na konkrétním počítači.

#### Zadání malých matic:

- Jednotlivé prvky matice v řádce oddělit mezerou nebo čárkou.
- Jednotlivé řádky matice oddělit středníkem nebo znakem konce řádky.
- Celý seznam vložit mezi hranaté závorky.

#### Zadání malé matice

#### Zadání matice načtením souborů s příponou M

Zadání ze souboru

### Prvky matice

Prvky matice mohou být libovolné výrazy MATLABu.

Jednotlivé prvky matice mohou být zpřístupněny indexy uvnitř kulatých závorek.

Velké matice můžete vytvářet pomocí malých matic, na které pohlížíte jako na prvky. Operace s dvojtečkou (:).

#### Prvky matice

#### Příkazy a proměnné

MATLAB je výrazový jazyk (výrazy jsou interpretovány a vyhodnoceny).

Výsledkem vyhodnocení výrazu je matice, která je přiřazena do proměnné.

Pokud název proměnné a rovnítko chybí, je vytvořena proměnná ans, do které je výsledek uložen.

Jeli posledním znakem příkazu středník (;), je potlačeno zobrazení výsledku.

Pokud jsou před znak konce řádky vloženy tři tečky (...), znamená to, že příkaz pokračuje na následující řádce.

Např.

$$
s = 1 - \frac{1}{2} + \frac{1}{3} - \frac{1}{4} + \frac{1}{5} - \frac{1}{6} + \frac{1}{7} \ldots
$$
  
- 
$$
\frac{1}{8} + \frac{1}{9} - \frac{1}{10} + \frac{1}{11} - \frac{1}{12};
$$

Několik příkazů na jediné řádce. Např.

 $a = 3$ ;  $b = 10$ ;  $c = a/b$ ;

Názvy proměnných a funkcí musí začínat písmenem, za kterým následuje libovolný počet písmen, číslic a podtržítek. MATLAB však rozlišuje pouze prvních 19 znaků jména.

MATLAB rozlišuje malá a velká písmena. Názvy všech funkcí musí být s malými písmeny. Funkce může být zastíněna proměnnou, která má stejný název.

Proměnná ans

Použití středníku

Rozlišování velikosti písmen

Zastínění funkce proměnnou

#### Informace o pracovním prostoru

who

whos

Každý prvek reálné matice vyžaduje 8 bytů paměti.

# Stálé proměnné (nejdou smazat)

ans eps

### Nápověda

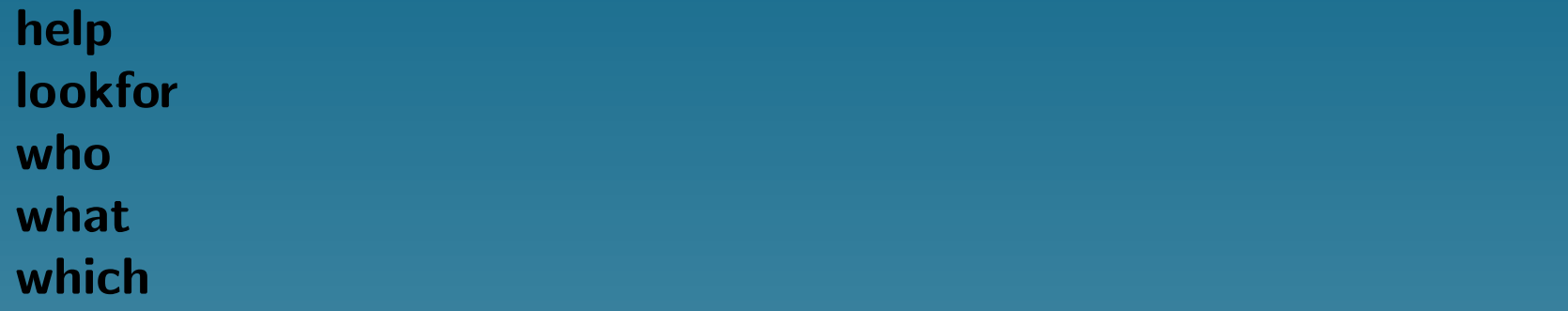

# Ukončení práce

quit exit

### Uložení pracovního prostoru

save load

# Čísla a aritmetické výrazy

Příklady přípustných čísel jsou

3 -99 +0.0001

9.6397238 1.60210E-20 6.02252e23

2i -3.14159i 3e5i

POZOR, na omylem vložené mezery před a za symbolem exponentu a imaginární jednotky.

Výrazy můžete sestavovat pomocí obvyklých aritmetických operátorů a pravidel o prioritě operací.

- + sčítání
- odčítání
- \* násobení
- dělení zprava
- dělení zleva
- ˆ mocnění

Ke změně pravidel o prioritě se používají standardním způsobem závorky.

MATLAB má vestavěny elementární matematické funkce.

Funkce pi vrací  $\pi$ .

Funkce Inf zastupuje  $nekonečno (1/0)$ .

Proměnná NaN (Not a Number) je IEEE 'číslo' vytvořené výpočty jako Inf/Inf nebo 0/0.

### Komplexní čísla a matice

#### i nebo j

Zadání komplexních čísel

### Výstupní formát - vliv pouze na zobrazení matic

format

### Funkce

- vnitřní, neboli vestavěné,
- funkce v knihovnách distribuovaných s MATLABem (TOOLBOX),
- funkce vytvořené uživatelem.

#### Kategorie analytických funkcí využitelných v MATLABu:

Elementární matematické funkce Speciální funkce Elementární matice Speciální matice Rozklad matic **Analýza dat** Polynomy **Řešení diferenciálních rovnic** Nelineární rovnice a optimalizace Numerická integrace Zpracování signálů

#### Operace a manipulace s maticemi

- Transpozice matic
- Sčítání, odčítání, násobení a dělení matic
- Elementární maticové funkce
- Prvkové sčítání, odčítání, násobení a dělení
- Prvkové použití mocnin
- Relační operace
- Logické operace
- Matematické funkce

#### Transpozice matic

Transpozici matice označuje apostrof (').

Pro komplexní matici:

- Z' vytvoří komplexně sdruženou transponovanou matici,
- Z.' vytvoří nekonjugovanou transpozici.

#### Sčítání, odčítání, násobení a dělení matic

Znaménka plus (+) a minus (-) označují sčítání a odčítání matic.

Matice musí mít shodné dimenze.

Sčítání a odčítání je také definováno, je-li jeden operand skalár.

Symbol hvězdička (\*) označuje násobení matic.

Operace je definována, pokud vnitřní rozměry dvou operandů jsou stejné. Mezi nejběžnější patří vnitřní součin (skalární).

V MATLABu existují dva symboly pro dělení matic, lomítko (/) a zpětné lomítko  $(\setminus).$ 

 $X = A \ B$  je řešením  $A^*X = B$ 

 $X = A/B$  je řešením  $X^*A = B$ 

### Elementární maticové funkce

- poly -charakteristický polynom,
- det determinant,
- trace stopa,
- kron Kroneckerův tenzorový součin.

#### Prvkové sčítání, odčítání, násobení a dělení

U sčítání a odčítání jsou maticové operace totožné s operacemi prvkovými, takže plus (+) a mínus (-) může být považováno buď za maticovou nebo prvkovou operaci.

Symbol tečka-hvězdička (.\*) označuje prvkové násobení.

Symbol tečka-lomítko (./) resp. tečka-zpětné lomítko (.\) označuje prvkové dělení.

### Prvkové použití mocnin

Symbol tečka-stříška (.ˆ) označuje prvkové mocniny.

#### Relační operace

Pro porovnání dvou matic shodných rozměrů existuje šest relačních operátorů.

- $\lt$  menší než,
- $\leq$  menší nebo rovno,
- $> -$  větší než,
- >= větší nebo rovno,
- $==$  rovno.
- $\sim$   $=$  nerovno.

MATLAB porovnává dvojice odpovídajících prvků; výsledkem je matice jedniček a nul (jednička znamená splnění podmínky, nula nesplnění podmínky).

find - nachází nenulové prvky v matici, což mohou být datové prvky vyhovující nějaké relační podmínce.

Pro testování hodnot NaN nejsou relační operátory vhodné s ohledem na specifikaci IEEE aritmetiky. Pro testování těchto hodnot slouží funkce isnan, která vrací jedničky v místech prvků rovnajících se hodnotě NaN a nuly jinde.

Další užitečnou funkcí je funkce finite, která vrací jedničky, pokud  $-\infty < x < \infty$ .

### Logické operace

Pro logické porovnání dvou matic shodných rozměrů existují tři logické operátory.

- & operátor logického součinu ('and'),
	- operátor logického součtu ('or'),
- $\sim$  operátor negace ('not'),
- any vrací jedničku, pokud alespoň jeden z prvků vektoru je nenulový, a jinak nulu.
- all vrací jedničku, pokud všechny prvky vektoru jsou nenulové, a jinak nulu.

Při maticových argumentech pracuje any a all sloupcově, tj. vrací řádkový vektor s výsledky za každý sloupec. Použijete-li tyto funkce dvakrát, např. any(any(A)), zredukujete tím maticovou podmínku na podmínku skalární.

Další relační a logické funkce jsou:

- exist kontrola existence proměnných a souborů,
- isempty detekce prázdných matic,
- isstr detekce řetězcových proměnných,
- isglobal detekce globálních proměnných,
- issparse detekce řídkých matic.

#### Matematické funkce

Základní matematické funkce se aplikují na každý prvek matice. MATLAB obsahuje tyto trigonometrické funkce:

- $sin$  sinus
- cos kosinus
- tan tangens
- asin arkussinus
- acos arkuskosinus
- atan arkustangens
- atan2 čtyř-kvadrantový arkustangens
- sinh hyperbolický sinus
- cosh hyperbolický kosinus
- tanh hyperbolický tangens
- asinh argument hyperbolického sinu
- acosh argument hyperbolického kosinu
- atanh argument hyperbolické tangenty

MATLAB obsahuje tyto základní funkce:

- abs absolutní hodnota nebo modul komplexního čísla
- angle fáze komplexního čísla
- sqrt druhá odmocnina
- real reálná část komplexního čísla

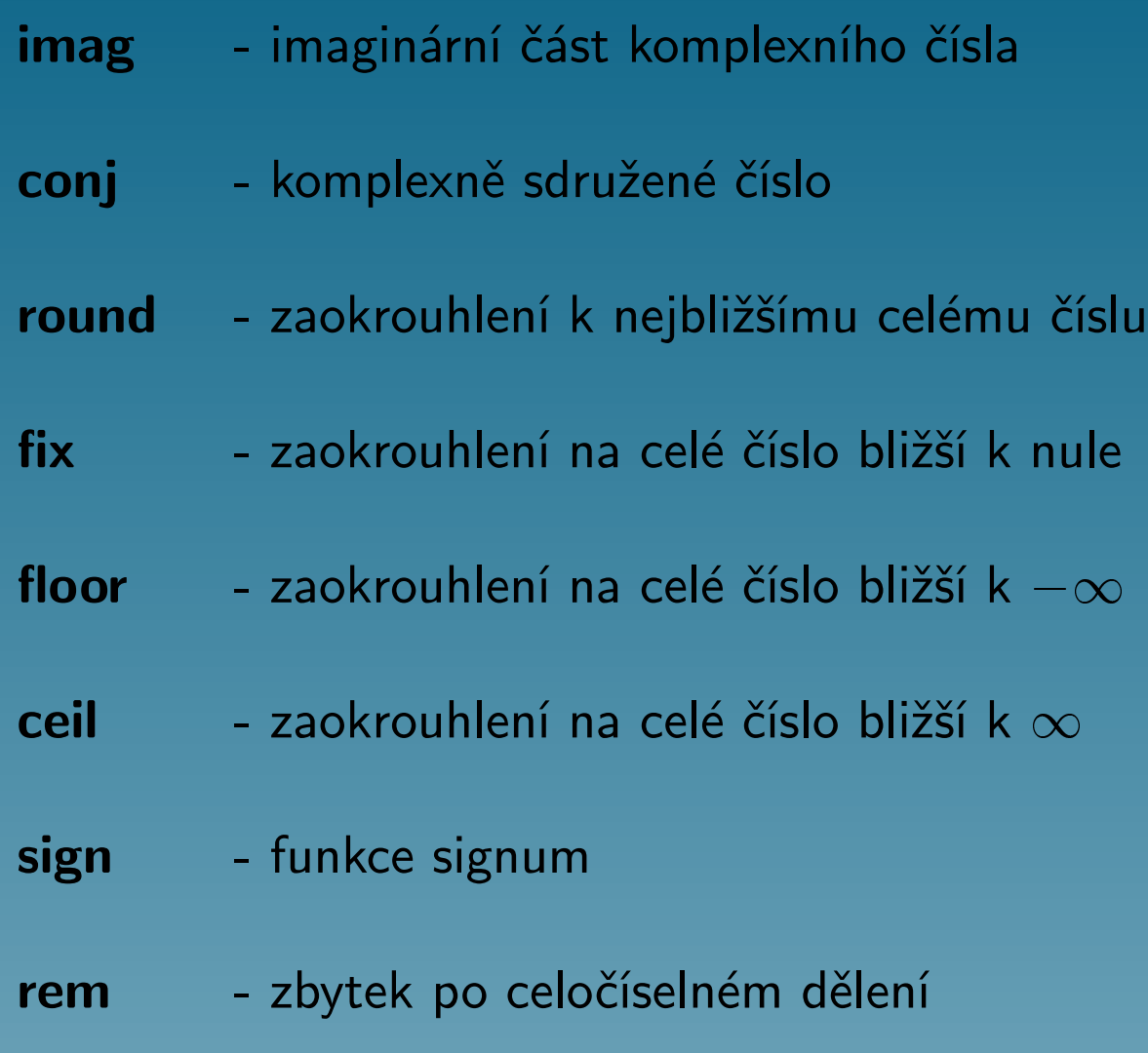

- gcd největší společný dělitel
- lcm nejmenší společný násobek
- exp exponenciální funkce
- log přirozený logaritmus
- log10 dekadický logaritmus

Seznam některých speciálních funkcí v MATLABu:

- bessel Besselova funkce
- **beta** funkce beta
- gamma funkce gama
- rat racionální aproximace
- erf chybová funkce
- erfinv inverzní chybová funkce
- ellipke eliptický integrál prvního a druhého druhu
- ellipj Jacobiho eliptická funkce

#### Manipulace s vektory a maticemi

Indexovací schopnosti MATLABu umožňují manipulaci s řádky, sloupci, jednotlivými prvky a submaticemi matic.

Vytváření posloupností:

dvojtečka (:)

linspace - umožní určit počet bodů vektoru namísto volby kroku,

logspace - vytvoří vektor s logaritmickým rozložením.
## Indexace a užití logických vektorů při indexaci

- Skalár nebo vektor v kulatých závorkách,
- Logický vektor (vektor obsahující pouze nuly a jedničky), které většinou vzniknou při aplikaci relačních operátorů.

# Prázdné matice

Prázdná matice ([]) = matici řádu nula Odstraňování řádek a sloupců matice

# Speciální matice

Speciální matice, které se vyskytují v lineární algebře a zpracování signálů, generují následující funkce:

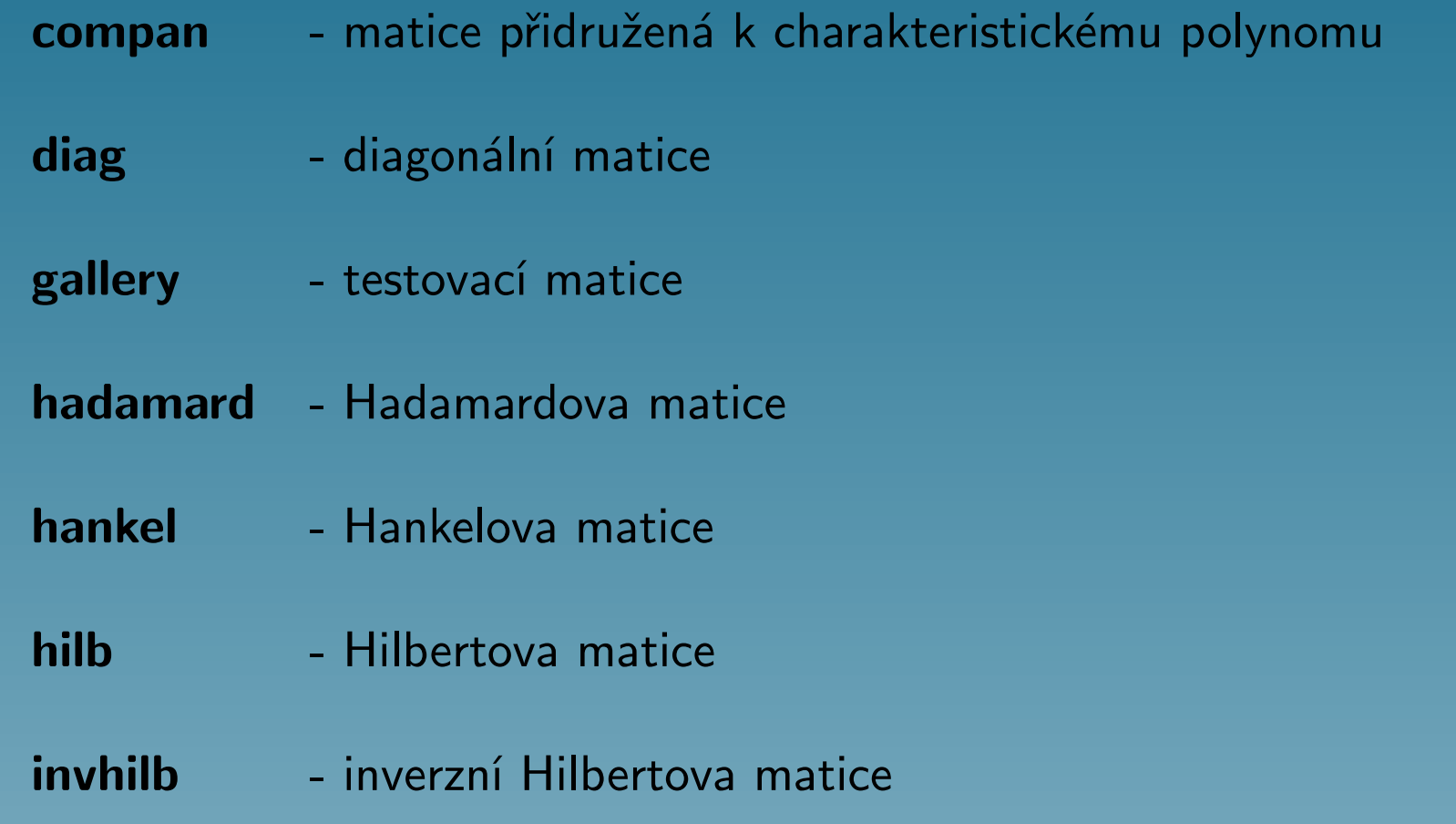

kron - Kroneckerův tenzorový součin

- magic magický čtverec
- pascal Pascalův trojúhelník
- toeplitz Töplitzova matice
- vander Vandermondeova matice

Další funkce generují ne tak zajímavé, ale o to užitečnější matice:

- zeros nulová matice
- ones matice jedniček
- rand -matice náhodných čísel s rovnoměrným rozdělením
- randn matice náhodných čísel s normálním rozdělením
- eye jednotková matice

#### linspace - vektor s lineárním rozložením

logspace - vektor s logaritmickým rozložením

## Tvorba velkých matic

Velké matice můžete tvořit z malých matic, když je vložíte do hranatých závorek.

## Manipulace s maticemi

Několik funkcí slouží k rotaci, překlápění, změně tvaru nebo vyjímání určitých částí z matice.

rot90 - rotace

- fliplr horizontální překlopení
- flipud vertikální překlopení
- diag vyjmutí nebo vytvoření diagonály
- tril dolní trojúhelníková část matice
- triu horní trojúhelníková část matice
- reshape změna tvaru
- ' nebo .' transponování

# Tvorba programů v MATLABu

# M-soubory: Skripty a funkce

MATLAB se obvykle používá v příkazovém módu; když zadáte jednořádkový příkaz, MATLAB ho okamžitě provede a zobrazí výsledky.

Kromě toho může MATLAB také spouštět posloupnosti příkazů, které jsou uloženy v souborech. Soubory, které obsahují příkazy MATLABu, se nazývají M-soubory, neboť mají příponu M.

M-soubory obsahují posloupnost normálních příkazů MATLABu, které se mohou dále odkazovat na jiné M-soubory. M-soubor může volat rekursivně sám sebe.

Rozlišujeme dva typy M-souborů: skripty a funkce.

# Cyklus FOR

Cyklus for slouží pro předem daný počet opakování příkazu nebo skupiny příkazů. Obecný tvar cyklu for je

```
for v = výraz
 příkazy
end
```
 $Výraz$  je ve skutečnosti matice, neboť nic jiného v MATLABu neexistuje. Sloupce této matice jsou postupně přiřazovány proměnné v a následně jsou provedeny příkazy.

Jasněji lze celou záležitost vyjádřit jako

```
E=výraz;
[m,n]=size(E);
for j=1:nv=E(i,j);příkazy
end
```
Obvykle je výraz ve tvaru m:n nebo m:i:n, což je matice s jednou řádkou, takže sloupce jsou skaláry. V tomto speciálním případě se chová cyklus for MATLABu jako cykly FOR a DO v jiných jazycích.

# Cyklus WHILE

Cyklus while umožňuje opakovat příkaz nebo skupinu příkazů v závislosti na logické podmínce.

Obecný tvar cyklu while je

while výraz příkazy end

Příkazy se opakují tak dlouho, dokud jsou všechny prvky ve výrazu (výraz je matice) nenulové. Výraz je téměř vždy skalárním relačním výrazem, takže nenulové hodnoty odpovídají logické hodnotě TRUE. Pokud výraz není skalár, můžete ho redukovat funkcí any nebo all.

# Příkazy IF a BREAK

Příkaz if slouží k větvení algoritmu. Obecný tvar příkazu if je

```
if výraz
 příkazy
[elseif výraz
 příkazy]
[else
 příkazy]
end
```
# Skriptové soubory

Když je spuštěn skript, MATLAB jednoduše spouští příkazy, které nalezne v souboru.

Příkazy ve skriptovém souboru operují globálně s daty v pracovním prostoru.

Skripty jsou užitečné k provedení analýz, řešení problémů nebo konstruování dlouhých posloupností příkazů, které se interaktivně dají dělat jenom těžkopádně a zdlouhavě.

Když spustíte MATLAB, automaticky se spustí skript s názvem startup.m. Do něho si můžete zadat fyzikální konstanty, inženýrské konverze nebo cokoli jiného, co chcete mít předdefinováno ve vašem pracovním prostoru.

## Funkční soubory

M-soubor, který obsahuje slovo function na začátku první řádky, je funkční soubor. Funkce se liší od skriptu v následujícím:

- funkci mohou být předány vstupní parametry,
- ve funkci mohou být definovány proměnné, které jsou lokální,
- funkce může předat výstupní parametry.

 $Funkční soubory$  jsou významné pro rozšíření MATLABu, tj. vytvoření nových funkcí MATLABu za použití jazyka MATLABu samotného.

- nargin obsahuje počet vstupních argumentů
- nargout obsahuje počet výstupních argumentů

## Tvorba nápovědy pro vaše M-soubory

Nápovědu pro vaše M-soubory vytvoříte zadáním jedné nebo několika komentářových řádek počínaje druhou řádkou souboru.

Funkce help zobrazuje první spojitý blok komentářových řádek. Systém nápovědy ignoruje komentářové řádky, které se objeví v souboru později po nějakém proveditelném příkazu nebo prázdné řádce.

# Globální proměnné

Obvykle každá funkce MATLABu, definovaná jako M-soubor, má své vlastní lokální proměnné, které jsou oddělené od lokálních proměnných jiných funkcí a od proměnných základního pracovního prostoru.

Pokud však několik funkcí popř. základní prostor deklarují název proměnné jako globální, potom společně sdílení jednu kopii této proměnné.

Globální proměnné se obvykle z důvodu lepší čitelnosti M-souborů píší velkými písmeny.

global ALPHA BETA

# Textové řetězce

Textové řetězce se do MATLABu zadávají v apostrofech.

Text je uložen ve vektoru, co znak to prvek.

Funkce disp zobrazí text v proměnné, funkce isstr detekuje řetězce a funkce strcmp řetězce porovnává.

Použitím hranatých závorek můžete textové proměnné spojovat do velkých řetězců.

Čísla se převádí na řetězce funkcemi sprintf, num2str a int2str.

# Funkce EVAL

Funkce eval pracuje s textovými proměnnými a patří mezi nejvýkonnější (ale také nejzákeřnější) funkce MATLABu.

eval(t) provede vyhodnocení textu uloženého v proměnné t.

# Jak zvýšit rychlost a ušetřit paměť

Operace s vektory a maticemi, které jsou vestavěné v MATLABu, jsou daleko rychlejší než operace vyžadující kompilaci a interpretaci. To znamená, že chcete-li získat co nejvyšší rychlost zpracování vašich M-souborů, musíte se pokusit vaše algoritmy vektorizovat. Kdekoli je to možné, nahraďte cykly for a while vektorovými či maticovými operacemi.

Pokud část svého kódu vektorizovat nemůžete, máte ještě jednu možnost jak provádění svých cyklů for urychlit: provést předběžnou alokaci vektorů, do kterých se v cyklu ukládají výsledky.

## Manipulace se soubory

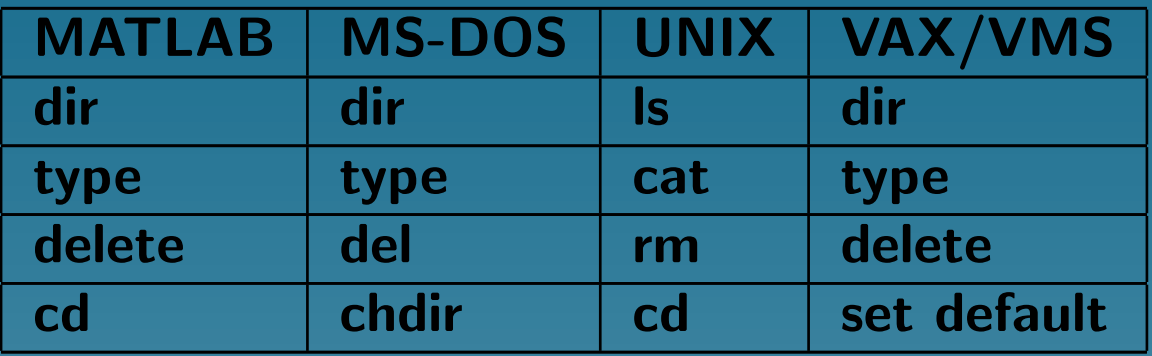

Ve většině příkazů můžete používat obvyklé označení disku, název adresáře a žolíkové znaky (\* a ?).

Příkaz type se liší od systémového příkazu type. Pokud zadáte za příkazem type název souboru bez přípony, MATLAB použije implicitně příponu M. Tato odlišnost je velice výhodná, neboť nejčastější použití příkazu type v MATLABu je zobrazení M-souborů na obrazovce.

# Spouštění externích programů (! notepad)

# Import dat

- Zadání dat jako explicitní seznam prvků.
- Vytvoření dat v M-souboru.
- Načtení dat z textového (ASCII) souboru nebo binárního souboru MATLABu (\*.MAT) příkazem load.
- Použití nízkoúrovňových funkcí (fopen, fread a ostatní).
- Vytvoření MEX-souboru pro načtení dat.

# Export dat

- Uložení dat do textovém (ASCII) souboru nebo binárního souboru MATLABu (\*.MAT) příkazem save.
- Použití nízkoúrovňových funkcí (fopen, fwrite a ostatní).
- Vytvoření MEX-souboru pro uložení dat.

# Grafické výstupy v MATLABu

Grafický systém MATLABu je vybudován na základě sady grafických objektů (line, surface, ...), jejichž vzhled lze řídit nastavením parametrů jejich vlastností.

- funkce vyšší úrovně,
- funkce pro práci s grafickými objekty.

# Dvourozměrná grafika

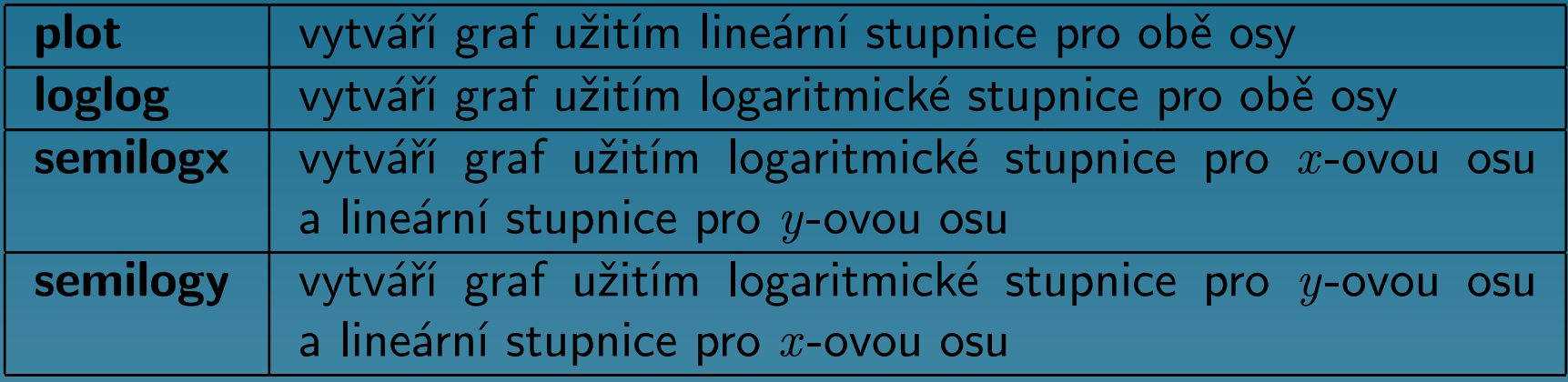

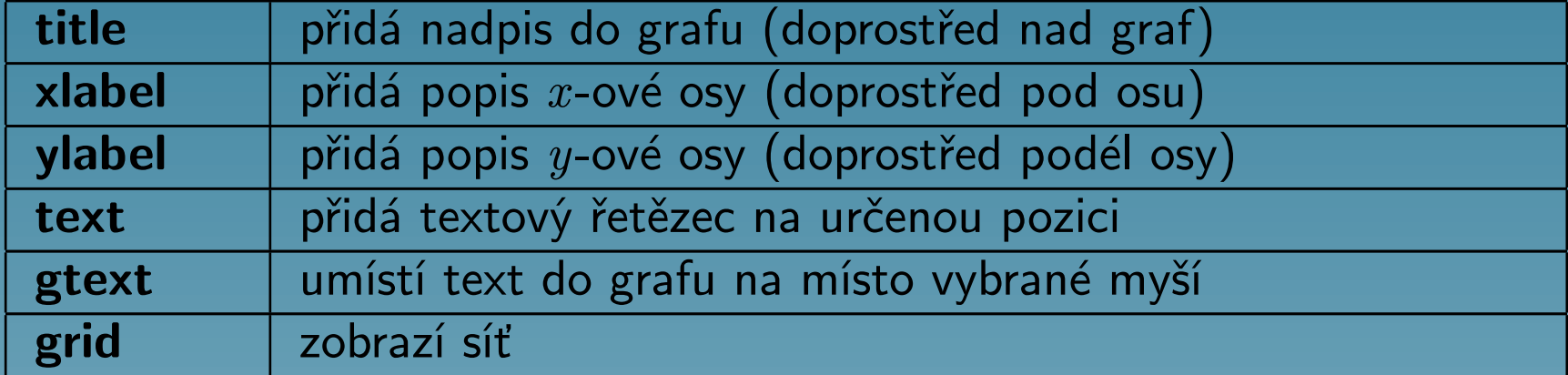

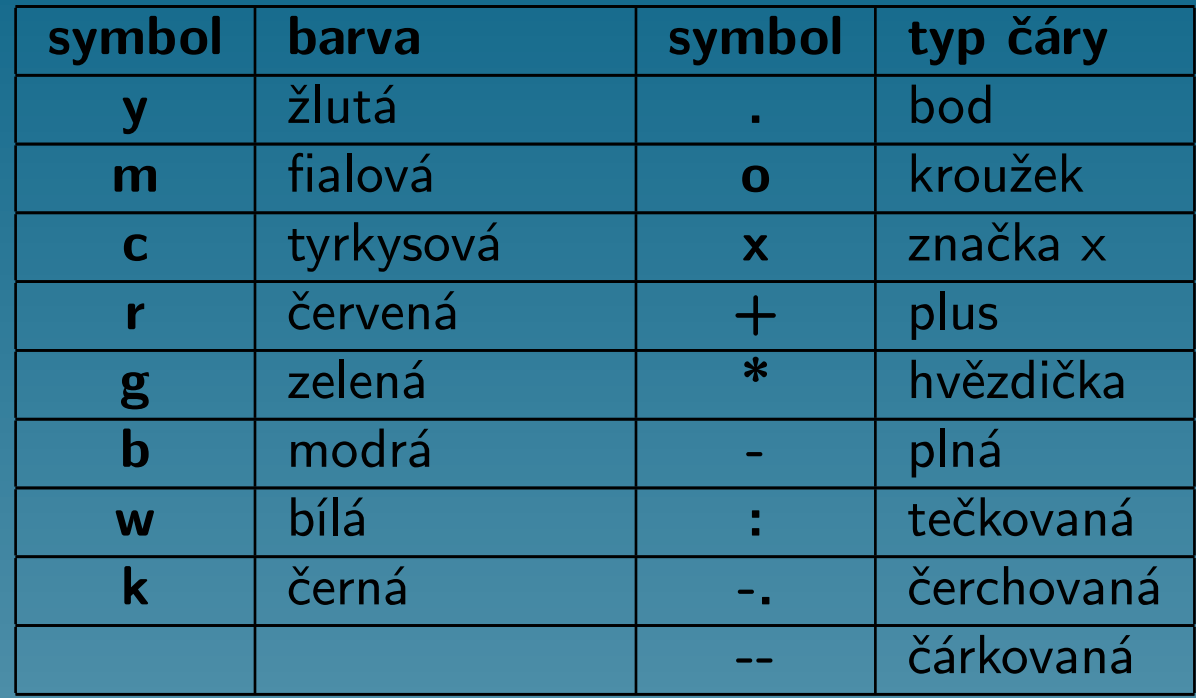

# Přidání čar do existujícího grafu a zmrazení měřítka hold on hold off axis(axis)

#### Imaginární a komplexní data

Jsou-li argumenty funkce plot komplexní, tj. mají nenulové imaginární části, jsou tyto imaginární části ignorovány. Pouze v případě, kdy argument funkce plot je jediný, tj. plot(Z), kde Z je komplexní vektor nebo matice, je vykreslena závislost imaginárních částí prvků Z vzhledem k reálným částem.

#### Kreslení matic

- plot(MATICE) co sloupec, to průběh,
- plot(vektor,MATICE) kreslí řádky nebo sloupce MATICE vzhledem k vektoru a pro každou čáru použije jinou barvu nebo jiný typ čáry. O tom, zda budou kresleny řádky nebo sloupce rozhoduje počet prvků vektoru. Řádková nebo sloupcová orientace je vybrána podle shody počtu prvků řádků nebo sloupců MATICE s počtem prvků vektoru. Pokud je MATICE čtvercová, jsou vykresleny její sloupce.
- plot(MATICE,vektor) kreslí každý řádek nebo sloupec MATICE vzhledem k vektoru,
- plot (MATICE\_X, MATICE\_Y) zobrazí sloupce MATICE\_X vůči sloupcům MATICE\_Y.

Samozřejmě lze též použít funkci **plot** s několika dvojicemi maticových argumentů

```
plot(X1,Y1,X2,Y2, ...)
```
#### Speciální funkce pro kreslení grafů

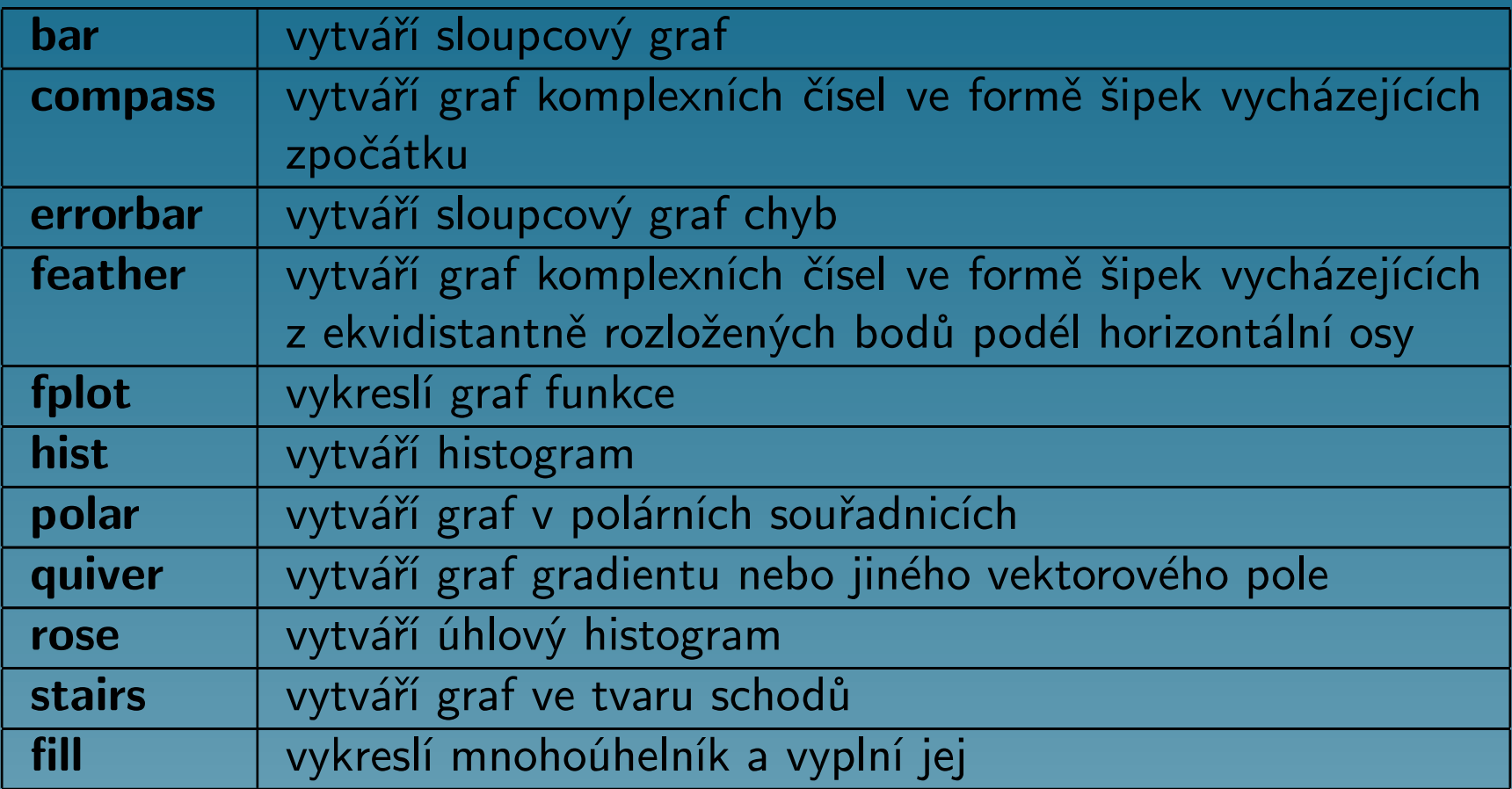

#### Vykreslení matematických funkcí

fplot - přizpůsobuje periodu vzorkování funkce průběhu funkce

# Třírozměrná grafika

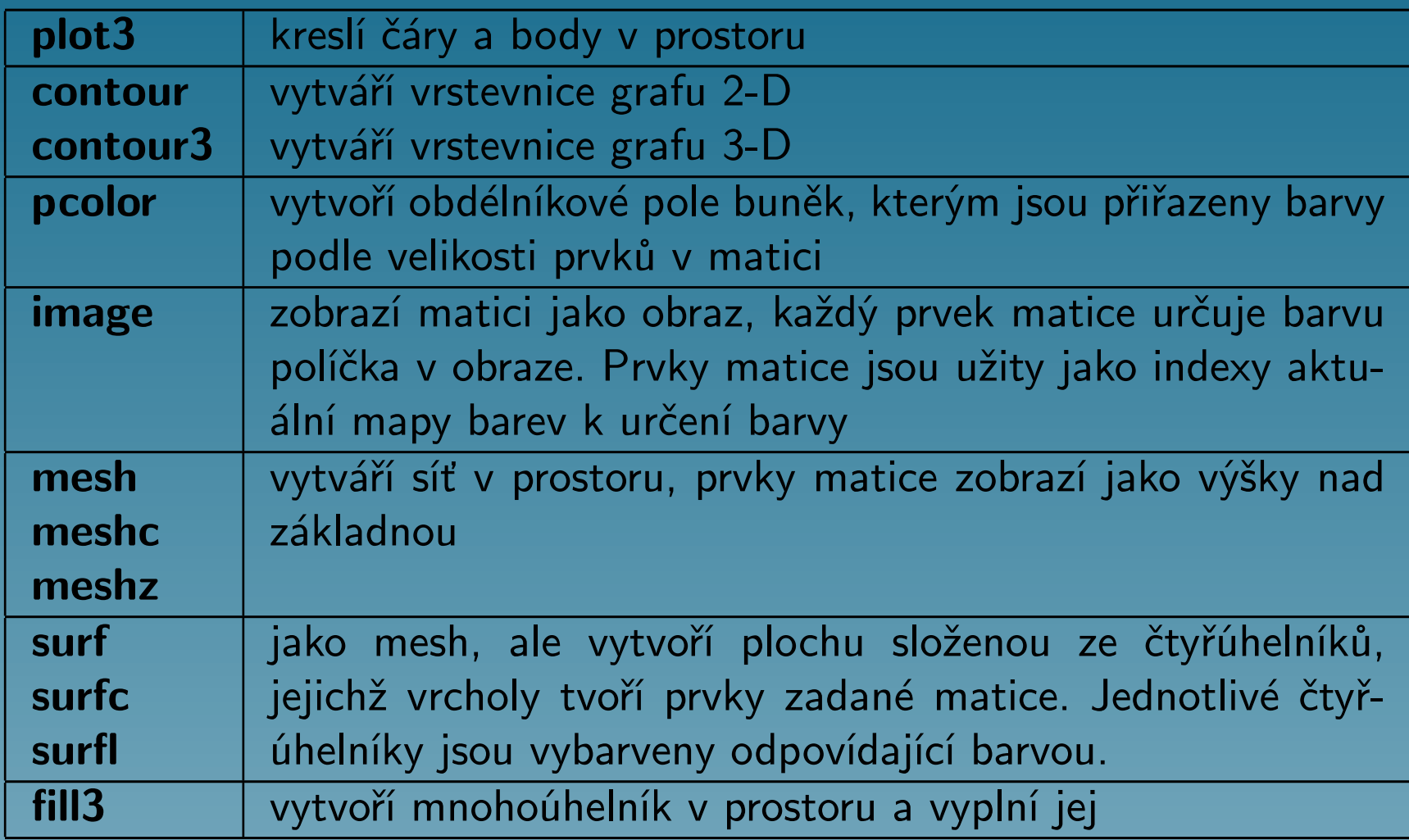

Kromě funkcí uvedených u 2-D grafiky používá MATLAB k popisu os navíc funkce:

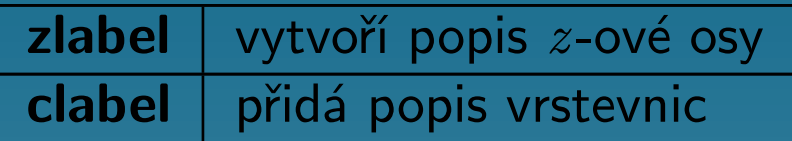

MATLAB dovoluje určit bod pohledu na graf. Následující dvě funkce umožňují jednoduchým způsobem definovat bod pohledu

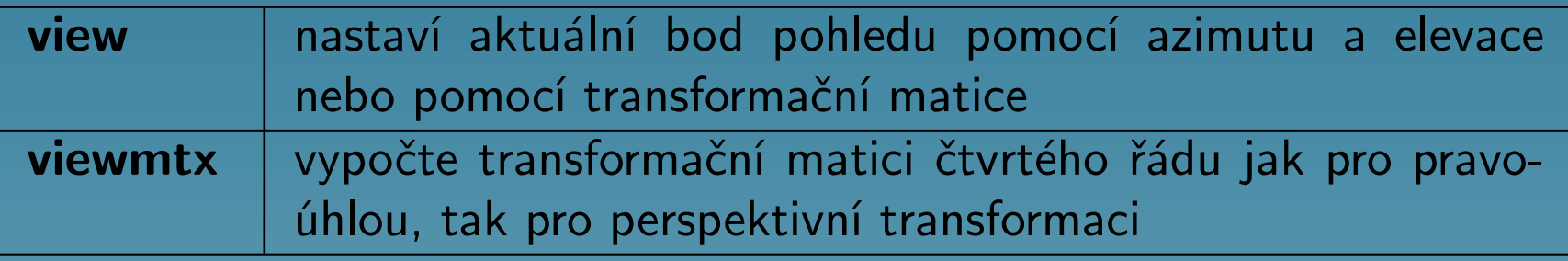

#### Kreslení čar

- plot3(x,y,z) -vytvoří v prostoru čáru procházející body, jejichž souřadnice jsou prvky vektorů x, y a z, a provede 2-D projekci této čáry na obrazovku.
- plot3(X, Y, Z) vykreslí čáry získané ze sloupců matic X, Y a Z.

## Funkce meshgrid

Ke znázornění funkce dvou proměnných  $z = f(x, y)$  musíme nejprve vytvořit matice X a Y (definiční oblast funkce). Funkce meshgrid transformuje oblast určenou dvěma vektory x a y na matice X a Y, které pak využijeme k vyhodnocení a znázornění funkce dvou proměnných. Řádky matice X jsou kopiemi vektoru x, sloupce matice Y jsou kopiemi vektoru y.

Kreslení vrstevnic

contour a contour3

#### Funkce pcolor

Název funkce pcolor je zkratkou slova pseudocolor. Každý bod matice je transformován podle rozsahu aktuální mapy barev (colormap); maximální hodnota matice se nastaví na maximální hodnotu indexu mapy barev.

## Objekty image

MATLAB vytváří obraz (image) tím, že pro každý prvek v matici vyhledá přímo hodnotu barvy v mapě barev. Pro objekty image je příznačné, že mají své vlastní mapy barev.

## Získání správného poměru vzhledu

Ve většině případů je pro vytvoření objektu image důležité použít vhodný poměr vzhledu obrazu, a tím předejít případnému zkreslení. Příkaz

axis('equal')

zajistí, že jsou objekty image zobrazovány ve správném poměru bez ohledu na změnu velikosti okna figure. Nechceme-li, aby byly osy a jejich popis viditelné, můžeme viditelnost os a jejich popisů vypnout příkazem axis('off').

## Porovnání objektů image a grafů, kreslených funkcí pcolor

- **•** funkce **image** slouží pro zobrazování fotografií, obrazů apod.
- funkce pcolor slouží pro zobrazování abstraktních matematických objektů

Následující seznam uvádí rozdíly mezi těmito dvěma funkcemi pro zobrazení matice A typu  $(m,n)$ .

• image(A) vytvoří pole o m\*n buňkách, zatímco pcolor(A) vytváří m\*n čar sítě, a tudíž pole o počtu pouze (m-1)\*(n-1) buněk.

- image(A) používá číslování os pomocí 'ij', pcolor(A) implicitně používá číslování os 'xy'.
- image(A) užívá vždy obdélníkovou rovnoměrnou síť, zatímco pcolor(X,Y,A) může vytvořit parametrickou síť v jiném souřadnicovém systému.
- image(A) tvoří 2-D objekty, na které se můžeme dívat pouze ze standardního bodu pohledu (azimut=0°, elevace=90°), pcolor(A) tvoří plochu, na kterou se můžeme dívat z libovolného úhlu.
- funkce image používá prvky matice **A** pro vyhledání hodnot barev přímo v mapě barev. Tyto prvky jsou celá čísla v rozsahu od 1 do počtu prvků v mapě barev (length(colormap)). Vstupní matice ve funkci pcolor je transformována podle rozsahu barevné osy (caxis), funkce image není rozsahem caxis ovlivnitelná.
- **· image** zmrazí osy tak, aby obraz úplně vyplnil celý rozsah os, pcolor ne.

## Kreslení ploch

mesh a surf

#### shading

Mají-li funkce mesh a surf jako argument jedinou matici Z, pak tato matice definuje jak výšku, tak barvu plochy.

Následující příkazy se dvěma maticovými argumenty

mesh(Z, C)

## surf(Z, C)

specifikují barvu použitou jako druhý argument. Hodnoty prvků matice C jsou transformovány a použity jako indexy v aktuální mapě barev (podobně jako u funkce pcolor(C)).

## Vyříznutí části plochy hodnotami NaN

Jestliže data plochy (nebo čáry) obsahují prvky NaN, nejsou tyto prvky zobrazeny.
### Parametrické plochy

Funkce mesh, surf a pcolor mohou mít ještě dalších dva vektorové nebo maticové argumenty popisující plochu určenou k zobrazení. Je-li Z matice typu (m,n), x vektor délky n a y vektor délky m, potom

 $mesh(x, y, Z, C)$ 

popisuje drátový model plochy, jejíž vrcholy mají barvu C(i,j) a jsou umístěny v bodech

 $(x(j), y(i), Z(i,j))$ . x odpovídá sloupcům matice Z a y jejím řádkům. Obecněji, jsou-li X, Y, Z a C matice téhož typu, pak

 $mesh(X, Y, Z, C)$ 

generuje drátový model plochy, jejíž vrcholy mají barvu C(i,j) a jsou umístěny v bodech  $(X(i,j), Y(i,j), Z(i,j))$ . Totéž platí pro funkce surf(X, Y, Z, C), atd.

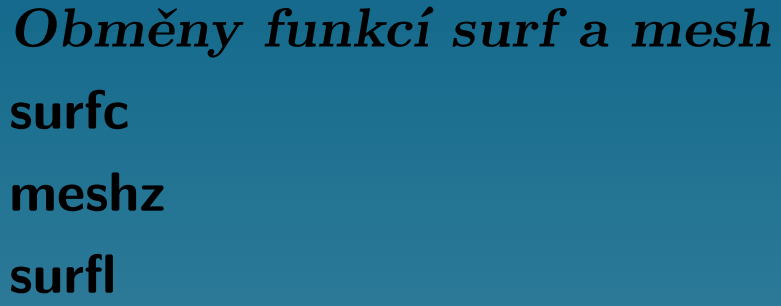

# Obecné grafické funkce

Funkce view

azimut a elevace

## Ovládání os funkcí axis

axis

```
axis([xmin xmax ymin ymax])
axis([xmin xmax ymin ymax zmin zmax])
axis('auto')
v = axisaxis(axis)
axis('ij')axis('xy')
axis('square') a axis('equal')
axis('on') a axis('off')
```
Odstranění skrytých čar hidden

Funkce subplot subplot

Funkce figure Funkce figure bez argumentů otevře nové grafické okno. figure(N) zaktualizuje N-té grafické okno, grafické příkazy budou nyní zobrazovat data do tohoto okna.

Animace (movie) moviein, getframe a movie

Grafický vstup

ginput

Tisk grafických oken print

Ghostscript

## Mapy barev a ovládání barev

MATLAB definuje mapu barev ve tvaru matice o třech sloupcích. Každá řádka matice definuje jednotlivou barvu na základě tří hodnot v rozsahu od 0 do 1 (RGB hodnoty). RGB hodnoty mají význam intenzity složek červené (R), zelené (G) a modré (B).

Mapy barev mohou být zadány přímo ve tvaru matice nebo mohou být generovány operacemi MATLABu (hsv, cool, pink, cooper, flag).

Mapu barev používají funkce mesh, surf, pcolor a image a funkce z nich odvozené.

V MATLABu je k dispozici deset map barev:

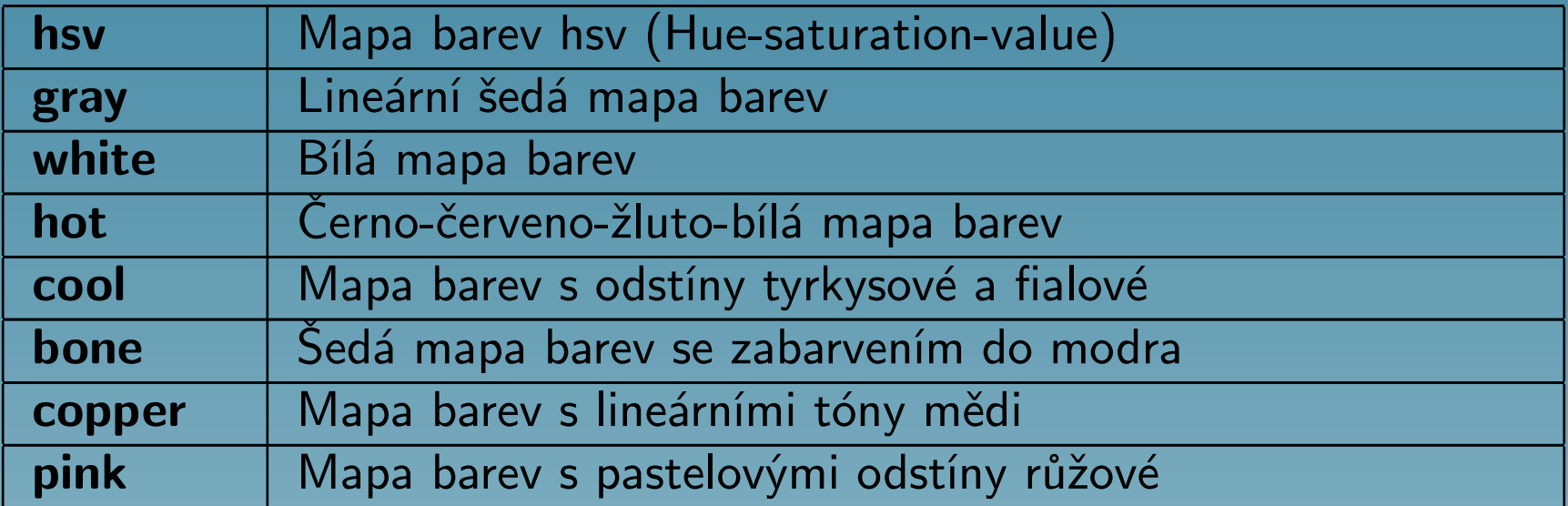

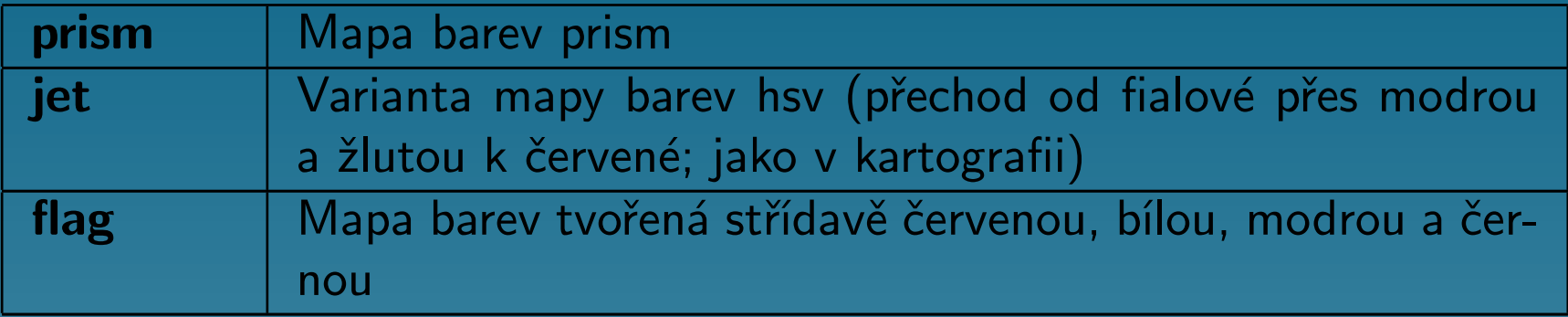

# Ovládání barevné osy

# caxis([cmin cmax])

Funkci caxis můžeme použít i k dosažení následujících dvou efektů:

- · Nastavíme-li cmin, popř. cmax na hodnoty, které jsou menší než rozsah dat plochy, potom data menší než cmin a větší než cmax se nebudou transformovat do barev. POZOR! Od verze MATLABu 4.2 se data menší než cmin resp. větší než cmax budou transformovat do krajních hodnot mapy barev, tj. cmin, resp. cmax.
- Nastavíme-li cmin, popř. cmax na hodnoty, které jsou větší než rozsah dat plochy, MATLAB transformuje mapu barev do většího rozsahu, jako kdyby data byla rozprostřena od cmin až do cmax. V důsledku toho jsou aktuální data zobrazena použitím pouze části mapy barev.

# Objektová grafika

MATLAB definuje grafické objekty jako základní grafické jednotky svého grafického systému a organizuje je do stromově strukturované hierarchie. Tyto objekty zahrnují:

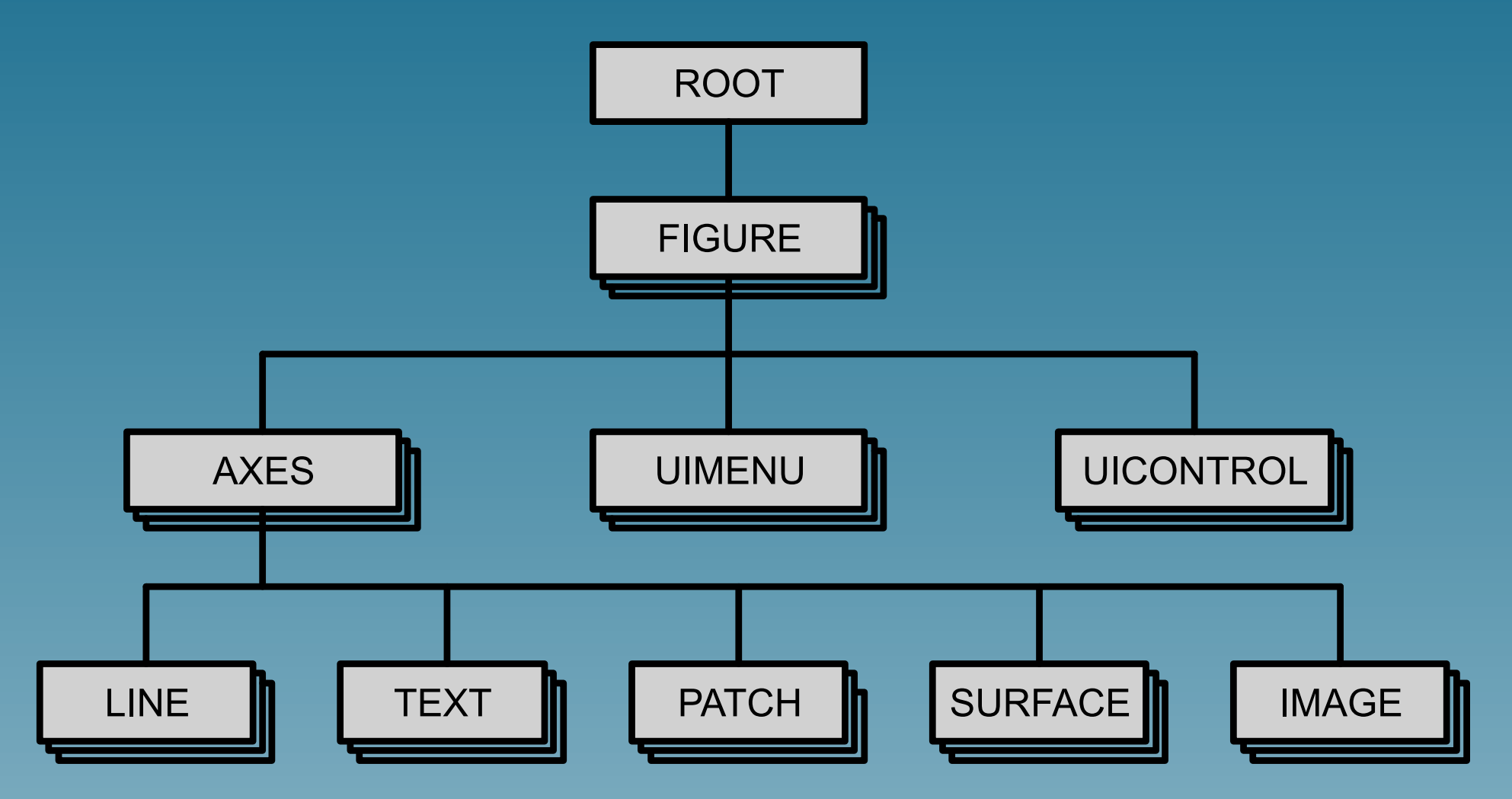

# Identifikátory objektů (handle)

Každý samostatný grafický objekt má svůj vlastní identifikátor, tzv. handle, který je tomuto objektu přiřazen při jeho vytvoření. Některé grafy, např. vrstevnice, jsou složeny z několika objektů a každý z nich má svůj vlastní identifikátor, tj. každá vrstevnice má svůj identifikátor.

Identifikátor objektu root je vždy nulový. Identifikátor objektu figure je celé kladné číslo, které je implicitně zobrazeno v názvu grafického okna. Identifikátory ostatních objektů jsou reálná čísla, která obsahují informace používané MATLABem.

K jednoduchému přístupu k identifikátorům objektů definuje MATLAB následující funkce:

- gcf vrací identifikátor aktuálního objektu figure
- gca vrací identifikátor aktuálního objektu axes

Tyto funkce můžeme použít jako vstupní argumenty pro jiné funkce, které požadují identifikátor objektů figure nebo axes.

Libovolný objekt lze zrušit funkcí delete s použitím identifikátoru tohoto objektu jako argumentu. Např. můžeme vymazat aktuální osy, a tím i všechny jejich děti, příkazem

delete(gca)

Všechny funkce MATLABu, které vytvářejí objekty, vrací identifikátory (nebo vektor identifikátorů) vytvořených objektů. A to jak funkce vyšší úrovně jako surfc (generuje jak plochu, tak čáry), tak i funkce nižší úrovně, které generují pouze jeden objekt, např. funkce surface.

## Funkce vytvářející objekty

Všechny objekty mohou být generovány funkcemi, které mají stejné jméno jako jimi generovaný objekt (funkce text vytvoří objekt text, funkce figure vytvoří objekty figure atd.).

# Vlastnosti objektů

Všechny objekty mají vlastnosti, které rozhodují o tom, jak budou tyto objekty zobrazeny. Tyto vlastnosti zahrnují jak obecné informace (typ objektu, jeho rodiče a děti, zda je nebo není objekt viditelný), tak i informace jedinečné pro jednotlivý typ objektu (např. rozsah  $x$ -ové osy objektu axes).

Tvořený grafický objekt je inicializován množinou implicitních hodnot vlastností.

Aktuální hodnoty všech vlastností můžeme získat a většinu z nich specifikovat. Některé vlastnosti jsou nastaveny MATLABem a jsou určeny pouze ke čtení. Hodnoty vlastností se aplikují jednoznačně na konkrétní objekt, nastavení hodnoty pro jeden objekt neovlivňuje hodnotu u ostatních objektů téhož typu.

## Poznámka o názvech vlastností

Podle zvyklostí dává MATLAB u názvů vlastností objektů vždy první písmeno každého slova velké, např. LineStyle nebo XMinorTickMode. Tento způsob je vhodný pro jejich lepší čtení. MATLAB nekontroluje v názvech vlastností velikost písmen, proto lze pro správnou identifikaci názvu vlastnosti použít písmena libovolné velikosti. Lze dokonce použít i zkrácených názvů, ale tak, aby tato zkratka jednoznačně určovala danou vlastnost.

POZOR!!! Název vlastnosti uvedený v apostrofech nesmí obsahovat žádné mezery.

## Nastavení vlastností objektů

- určit vlastnost objektu v době, kdy voláme funkci, která příslušný grafický objekt generuje
- nastavit hodnotu vlastnosti po vytvoření objektu pomocí funkce set

### Funkce set a get

Vlastnosti objektu můžeme nastavit také až po jeho vytvoření. K tomu využijeme identifikátory, které vracejí vytvářející funkce.

Funkce set umožňuje nastavit vlastnosti objektu pomocí identifikátoru objektu a dvojice PropertyName/PropertyValue.

Chceme-li znát hodnoty nastavených vlastností, použijeme funkci get.

Jestliže máme objekt jednou již identifikovaný, můžeme změnit libovolnou jeho vlastnost bez "roztržení" celého grafu. Tuto techniku můžeme použít pro přístup k jednotlivým grafickým objektům, a tím modifikovat chování funkcí MATLABu, jak ukazuje následující příklad.

## Vlastnosti objektů

## Transformace ploch typu texture

Texture je technika transformace 2-D obrazu na 3-D plochu, kdy se barevná data přizpůsobí tvaru 3-D plochy. Tím lze na 3-D plochu aplikovat různé textury, jako např. povrchy materiálů, bez složitého 3-D geometrického modelování výsledné plochy s těmito rysy. Barevná data mohou také být v podobě libovolného obrazu nebo fotografie.

MATLAB převede barevná data textury do vlastnosti CData objektu surface. Zatímco barva objektu surface je vždy určena hodnotami obsaženými v jeho vlastnosti CData, je transformace texture odlišná v tom, že rozměr pole CData může být u tohoto objektu surface jiný než rozměr jeho pole ZData. Tím je umožněna aplikace obrazu libovolné velikosti na jakoukoliv plochu. MATLAB interpoluje barevná data textury tak, aby pokryla úplnou plochu objektu surface.

**Textury** 

### Poloautomatické meze os

Pokud chceme použít režim poloautomatických mezí os, definujeme jednu mez rozsahu souřadnic nebo barevné osy (vlastnost XLim, YLim, ZLim nebo CLim) a druhou mez nastavíme do automatického režimu zadáním hodnoty plus nebo minus inf.

#### Poloautomatické meze

#### Logaritmická stupnice

MATLAB vykresluje v logaritmické stupnici také záporná data. Nemůže ale zobrazit záporná a kladná data současně do jediných os. Obsahují-li data kladná i záporná čísla, jsou záporná čísla ignorována a dolní mez osy je nastavena automaticky tak, aby byla znázorněna nejmenší kladná hodnota dat. Zápornou logaritmickou osu vytváří MATLAB pouze tehdy, pokud jsou všechna kreslená data záporná.

### Logaritmická stupnice os

# Funkce grafického okna závislé na akci tlačítka myši Funkce grafického objektu závislé na akci tlačítka myši Implicitní hodnoty vlastností

Všechny vlastnosti objektů mají své implicitní hodnoty vestavěné v MATLABu (factory settings). Navíc ale můžeme definovat své vlastní implicitní hodnoty v libovolném bodu hierarchie objektů.

Hledání implicitních hodnot začíná u aktuálního objektu a pokračuje přes předky do té doby, dokud není nalezena implicitní hodnota definovaná uživatelem nebo dokud není dosaženo vestavěných implicitních hodnot. Proto je hledání implicitních hodnot vždy úspěšné.

Implicitní hodnoty můžeme nastavit pomocí řetězce začínajícího slovem Default, za kterým následuje typ objektu a nakonec vlastnost objektu. Např. nastavení implicitní barvy čáry na bílou barvu v úrovni aktuálního objektu figure provede příkaz

```
set(gcf, 'DefaultLineColor', 'w')
```
Bod hierarchie, ve kterém definujeme implicitní hodnotu, určuje, které objekty tuto hodnotu použijí.

Zadáme-li hodnotu factory, nastaví se vlastnost na svou hodnotu vestavěnou v MATLABu.

Řetězcem remove můžeme odstranit implicitní hodnoty nastavené uživatelem.

Implicitní hodnoty jsou respektovány pouze grafickými funkcemi nejnižší úrovně (figure, axes, line, text, surface, patch a image) !!!

#### Poznámky:

MATLAB má vestavěn implicitní font písma Helvetica. Pokud tento font není na našem počítači, nebude otočení textu provedeno. V tomto případě je vhodné nastavit pro text na úrovni figure implicitní název fontu (z dostupných fontů) pomocí vlastnosti DefaultTextFontName.

Chceme-li mít v MATLABu definované určité hodnoty vždy, je vhodné je definovat v m-souboru startup.m.

## Užitečné funkce

MATLAB obsahuje některé funkce, které zjednodušují proces získávání a nastavování hodnot vlastností v aktuálním objektu. Ve všech případech provádějí funkce get a set tutéž činnost, ale musíme jim určit identifikátory cílových objektů. Následující seznam uvádí přehledně tyto funkce i vlastnosti, které jimi jsou ovlivňovány, popř. které jsou jimi získány.

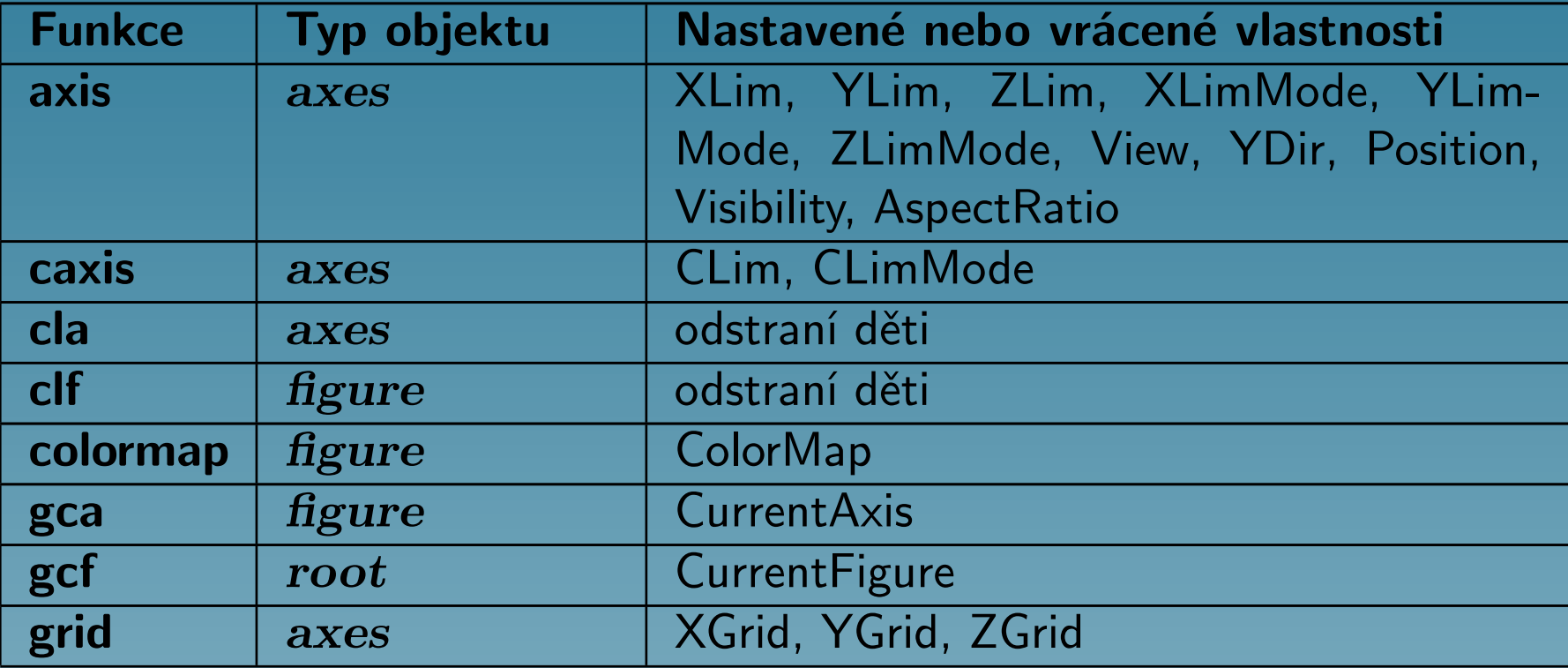

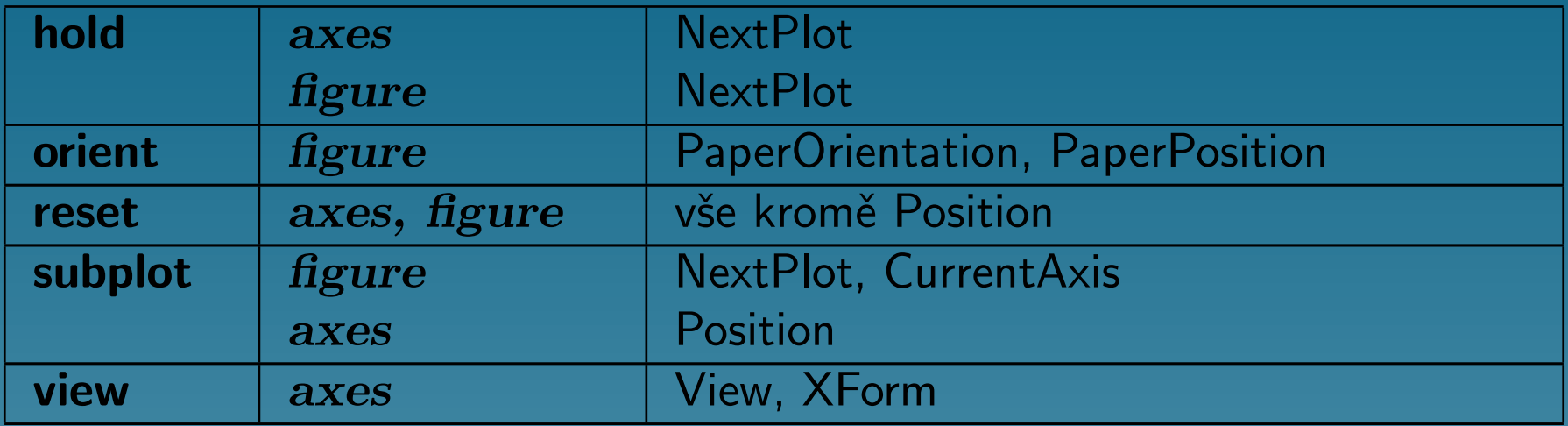